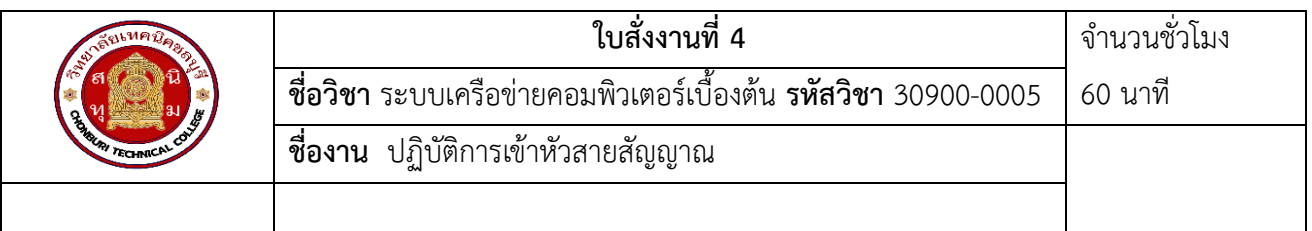

## **1.จุดประสงค์การเรียนรู้เพื่อให้**

1. สามารถติดตั้งอุปกรณ์เครือข่ายได้อย่างถูกต้อง

### **2, เครื่องมือและอุปกรณ์**

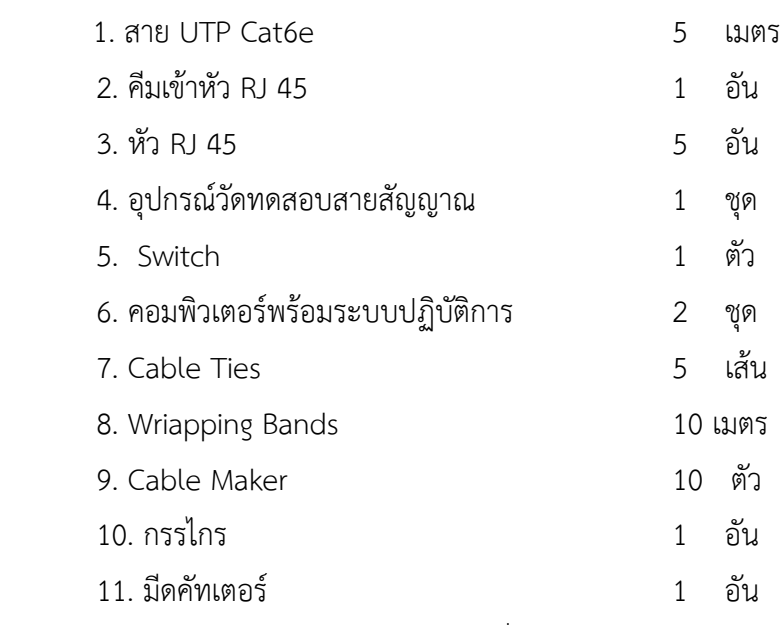

12. เอกสาประกอบการสอนวิชาการสื่อสารข้อมูลและเครือข่าย

### **ข้อควรระวัง**

1. การปอกสายให้ระวังนิ้วมือขณะสอดสายเข้าไปในคีมปอกหรือมีดคัทเตอร์ปอกสาย

2. การเข้าหัว RJ 45 กับสาย UTP ให้ตรวจสอบความถูกต้องของรหัสสีของสาย UTP ก่อนใช้คีมย้ำหัว RJ 45 **ข้อแนะนำ** ควรจัดเตรียมเครื่องมือ วัสดุ และอุปกรณ์ให้พร้อมก่อนการปฏิบัติงาน

# **ขั้นตอนการปฏิบัติงาน ขั้นตอนการปฏิบัติงาน**

ใบปฏิบัติงานนี้มี 3 ขั้นตอนคือ

- 1. การสร้างสาย LAN Cable
- 2. การเชื่อมต่อ Switch กับเครื่องคอมพิวเตอร์
- 3. ทดสอบการเชื่อมต่อ

กาสร้างสาย LAN Cable โดยการเข้าหัวสาย RJ – 45 กับสาย UTP วัสดุอุปกรณ์ที่ใช้ในการปฏิบัติงาน

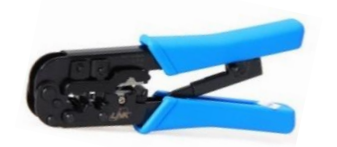

คีมเข้าหัว RJ 45  $\overline{v}$ 

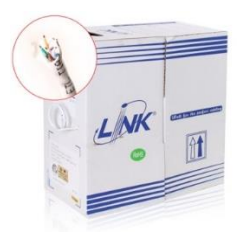

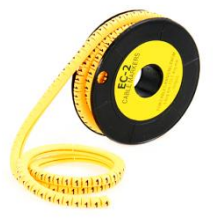

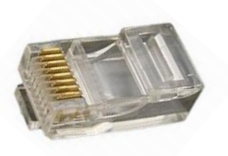

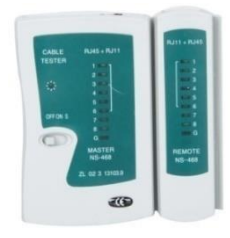

สาย UTP Cat6e อุปกรณ์วัดทดสอบสายสัญญาณ

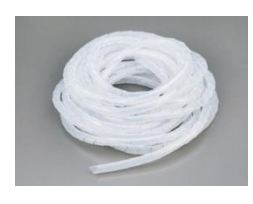

Cable Maker **Wrapping Bands** 

วิทยาลัยเทคนิคชลบุรี เรียบเรียงโดยนางสุปรียา รัตนวิทยาพันธุ์

## **ขั้นตอนการเข้าหัวสายแลน**

1. ใส่ Cable Maker เหมายเลขเดียวกันให้ครบทั้งสองด้าน

2. ปลอกเปลือกนอกของสาย CAT6 ออก โดยห่างจากปลายสายประมาณ 2-3 cm โดยคีมเข้าหัวบางรุ่นจะมี ส่วนที่ปลอกเปลือกนอกของสาย RJ46 พอใส่สายแลนเข้าไปแล้วหมุนคีมเป็นวงกลมให้รอบสาย หากคีมเข้าหัวไม่มีใน ส่วนนี้ ให้ใช้คัตเตอร์หรือกรรไกรแทนตามความถนัด ระวังอย่าให้สายแลนภายในขาด

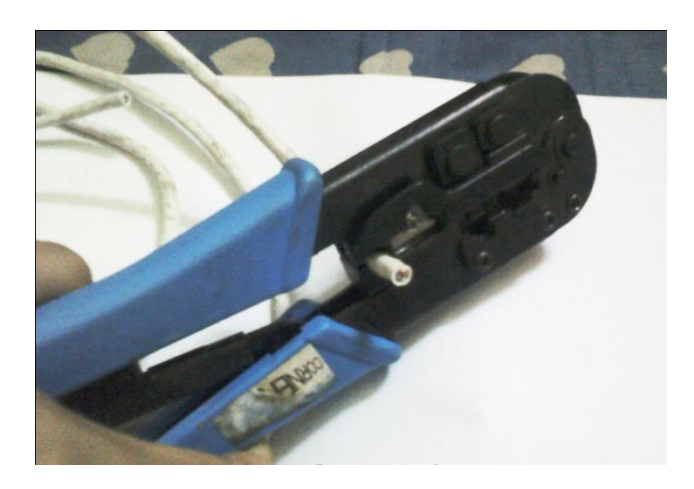

3. จากนั้นก็ดึงส่วนของปลอกที่แยกออกจากกันออก

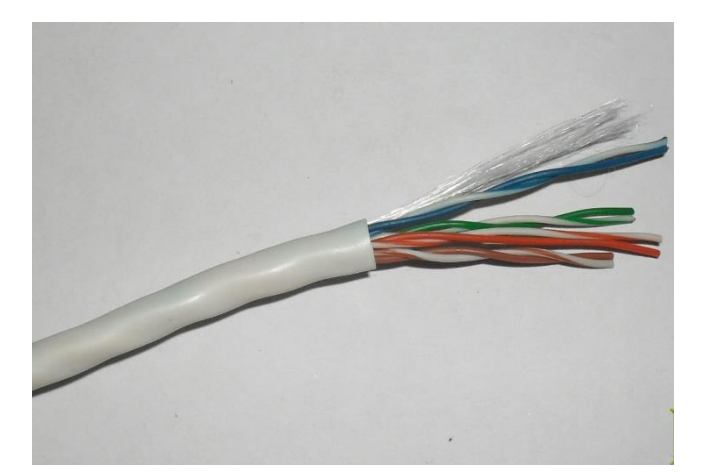

4. เมื่อปลอกสายแลนเสร็จแล้ว จะสังเกตเห็นมีเส้นด้ายสีขาว (แล้วแต่ยี่ห้อของสายแลน) ให้ใช้กรรไกร ตัดตัด สายไฟสายแลน

5. จากนั้นคลายเกียวออกมาจะพบสายแลนพันเกลียวเป็นคู่อยู่ 4 คู่

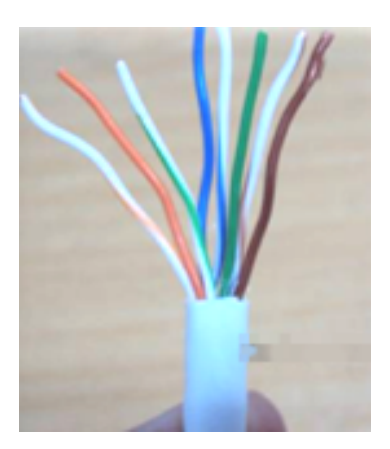

6. จัดเลียงลำดับสายใหม่ (ในกรณีต้องการทำสายตรง ใช้สำหรับเครื่องคอมพิวเตอร์ไป Switch) โดยให้เรียงสี ดังนี้ทั้งสองด้านเหมือนกันดังตารางข้างล่างและแสดงดังภาพ

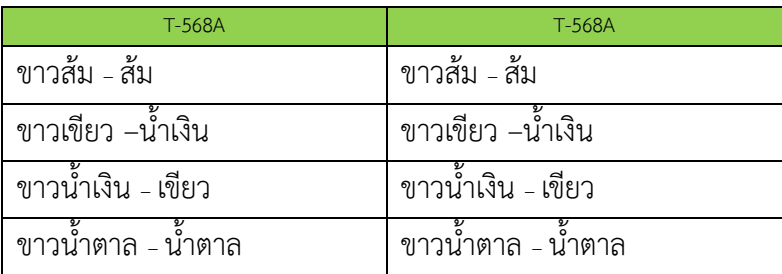

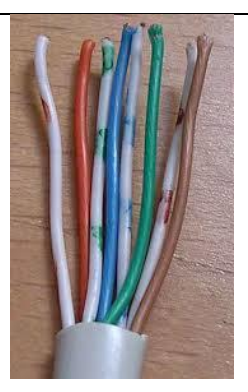

ในกรณีต้องการทำสายครอส (Cross) ให้เรียงตามดังตารางต่อไปนี้

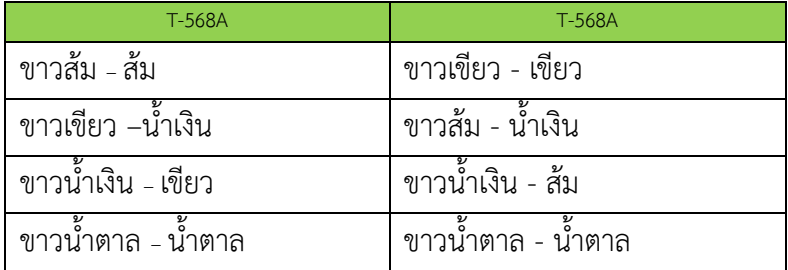

6. จากนั้นเรียงสายแลนตามรหัสสีให้ถูกต้อง (ตามประเภทการใช้งาน) แล้วใช้กรรไกรตัดให้สายแลนมีขนาด เท่ากัน

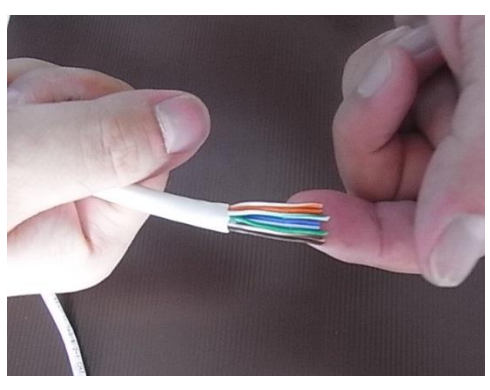

7. จากนั้นสอดสายแลนเข้าหัว RJ 45 ให้สุดปลาย

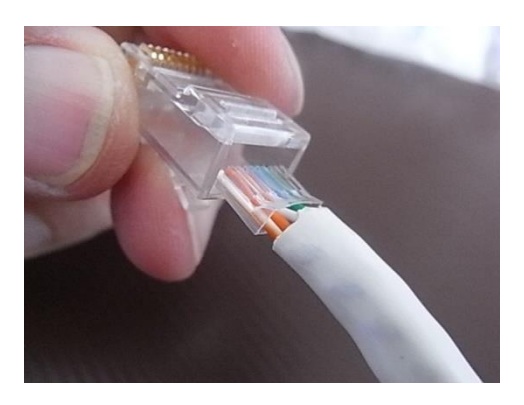

8. จากนั้นนำสายแลนที่เข้าหัว RJ 45 แล้ว นำมาเข้าคีม แล้วบีบคีมเพื่อย้ำให้เข้ากับสายUTP (หากไม่แน่ใจให้ บีบย้ำอีกครั้ง)

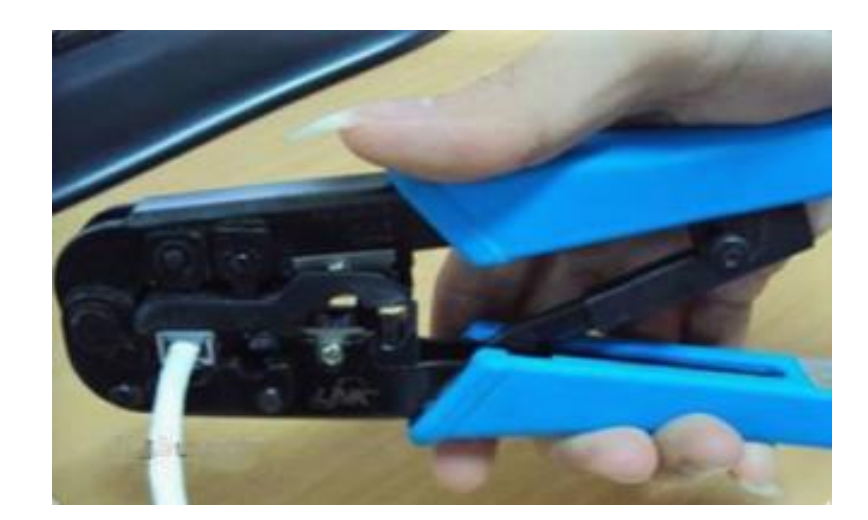

9. หลังจากที่เราเข้าหัว RJ 45 กับสายแลนเสร็จแล้ว ให้นำมาทดสอบกับอุปกรณ์วัดสาย สัญญาณสังเกต สัญญาณไฟ ถ้าต่อแบบตรงสัญญาณไฟจะตรงกันทั้งหมด 8 ช่อง หากสัญญาณไฟช่องใดสลับกันแสดงว่ามีหัว RJ 45 ด้านใดด้านหนึ่งเข้าหัวผิด (สลับสาย) ต้องตัดหัว RJ 45 ที่เข้าหัวผิด แล้วทำการเข้าหัว RJ 45 ใหม่

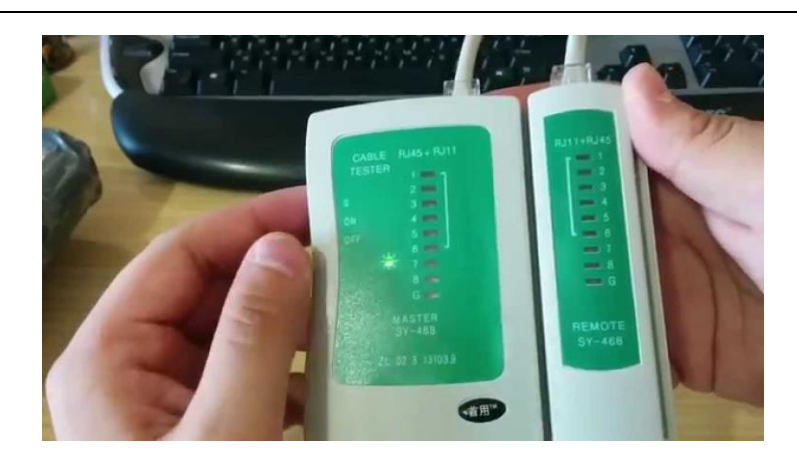

## **2. การเชื่อมต่อ Switch กับเครื่องคอมพิวเตอร์**

ให้นำสาย LAN มาเชื่อมต่อ Switch โดยใช้คอมพิวเตอร์ 2 เครื่อง และให้ตั้งค่า IP Address ของ LAN Card ดังภาพ

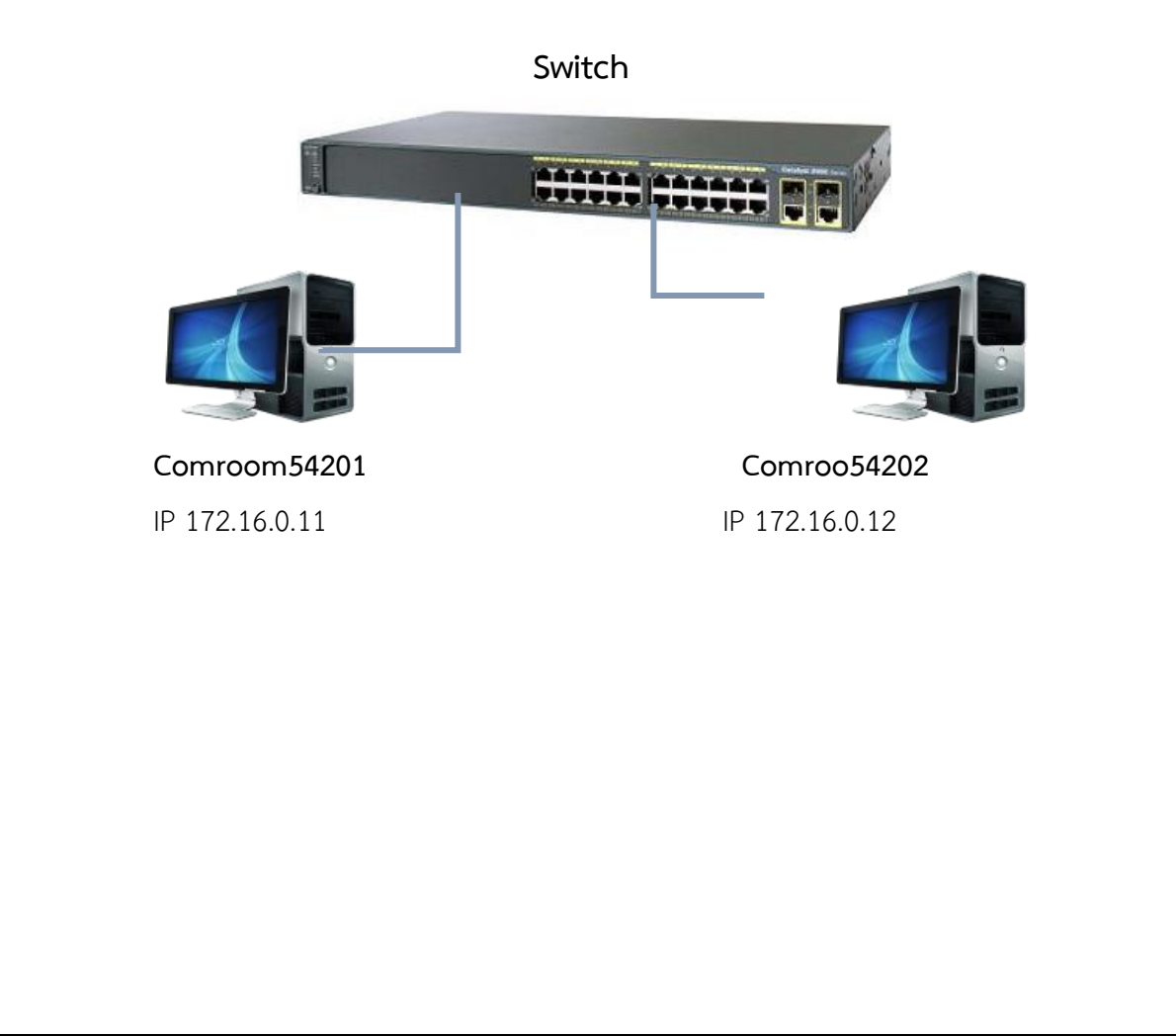

### **3. ทดสอบการเชื่อมต่อ**

การทดสอบการเชื่อมต่อ โดยใช้คำสั่ง Ping โดยใช้คำสั่ง Command line จากเครื่อง Comroom54202 ใช้ คำสั่ง c:> ping 172.16.0.11หากสามารถเชื่อมต่อกันได้ผลจากการใช้คำสั่ง ping คือ

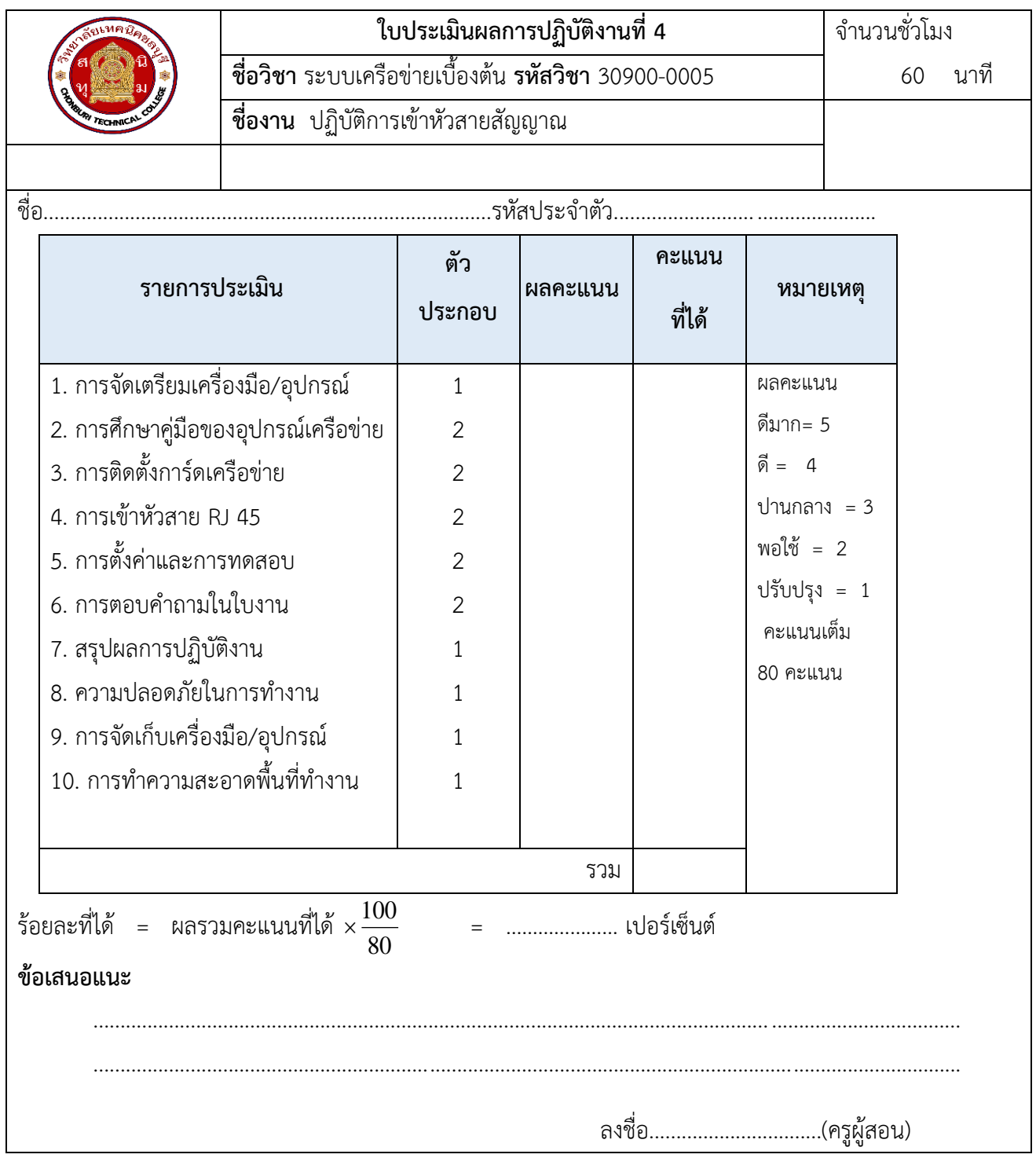

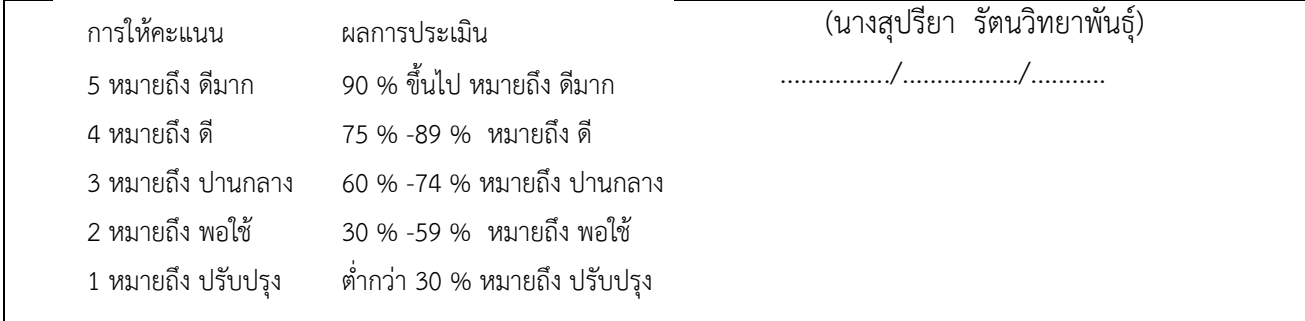